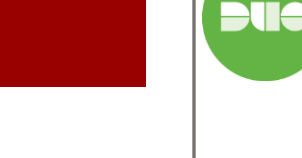

# **DUO** Multi-Factor Authentication

It's now easier than ever to securely access applications from anywhere, anytime, any device.

Nebraska Medicine and UNMC launched the App Store, available from any browser. You'll now be able to remotely log in, open apps, and authenticate using a Duo push notification to your mobile device.

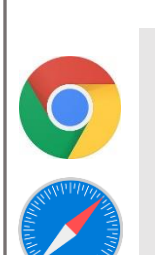

**PUC** 

**From Your Mobile Device**

**STEP 1:** From the App Store or Google Play Store, search for and **download the "Duo Mobile" App.**

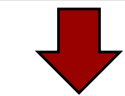

### **From a Browser on Your PC**

**STEP 2:** Navigate to https://identity.nebraskamed.com

**STEP 3:** Click **Sign In.** 

**STEP 4:** Sign in using your UNMC credentials.

**STEP 5:** Select your **Mobile phone** and click **Continue**.

**STEP 6:** Enter your **Mobile Phone number** and click **Continue**.

**STEP 7:** Select your **Device Type** and click **Continue**.

**STEP 8:** Select **I have Duo Mobile installed**.

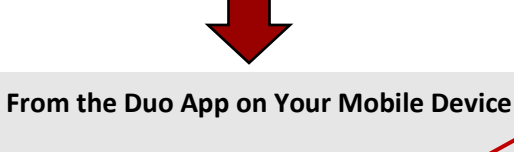

**STEP 9:** Click the **+** icon in the top right corner.

**STEP 10:** Scan the QR barcode in the browser.

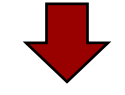

#### **From the Browser on Your PC**

**STEP 11:** After the QR code has a check mark, click **Continue**.

**STEP 12:** The screen says Enrollment Successful. Click **Dismiss**.

**STEP 13:** Click the **dropdown** next to "When I log in", and select **Automatically send the device a Duo Push**. Then click **Save**.

#### **Duo Authentication**

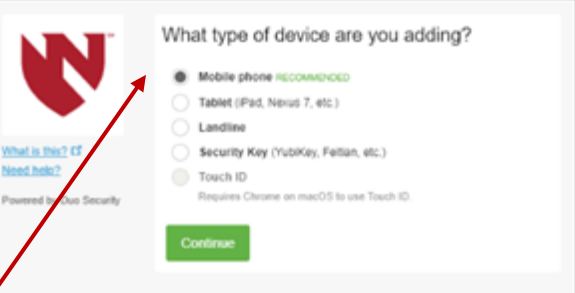

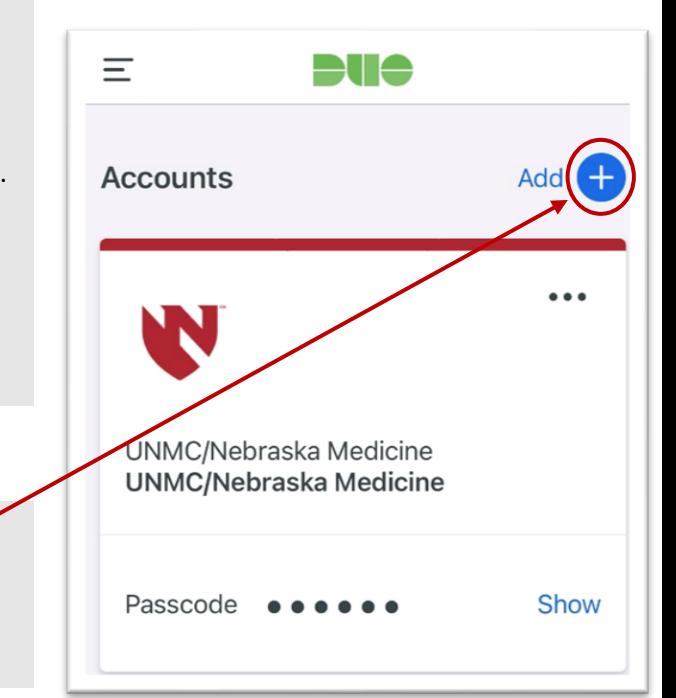

## **Duo Authentication**

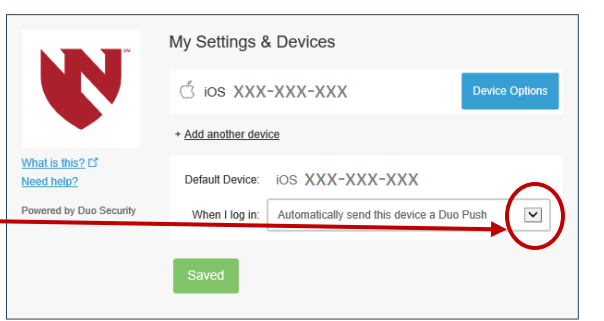